## **Recording Verification status of runtime values**

Cameo Simulation Toolkit supports recording verification status of runtime values. You can verify and record the status of constraints during runtime. If constraints are not met during the simulation, cells in the Requirement/Instance table will be highlighted in red on the **Variables** pane. You can do the normal recording verification status of runtime values by using the resultLocation tag in SimulationConfig. The instances with recorded values in slots are created at the end of simulation.

The Requirement(s) table shows that the constraint in the requirement is not met, thus the requirement is colored in red as follows

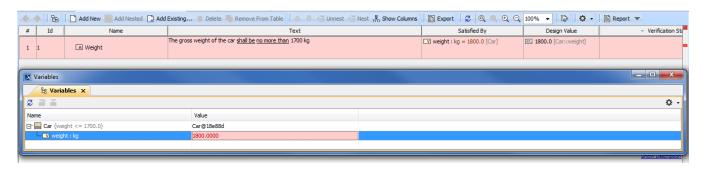

The Requirement(s) table showing the constraint within a requirement which is not met and colored in red.

If you right-click on the Variables pane and select Export Value To > Instance, the variables will be evaluated and colored in red if there are constraint failures in the instance table, as shown in the following figure

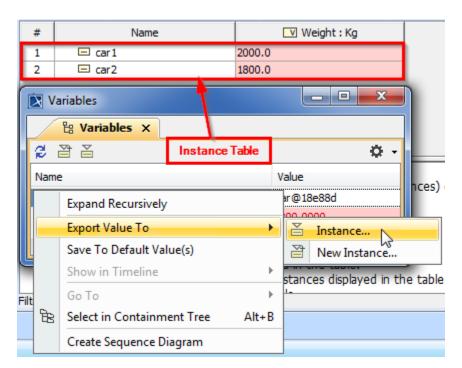

The instance table showing the constraints after being exported to an Instance.

The status (pass/fail), related requirements, and instances for constraints are recorded using the **VerificationStatus** stereotype that is applied on the **Value** specification of the properties that you are working on. You can also see the detail of the constraint failure in the tooltip when hovering the mouse over any highlighted red values in the Requirement/Instance table as shown in the following figure

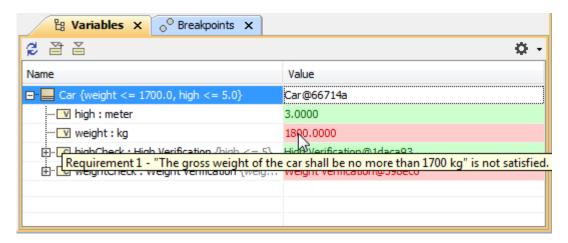

The simulation console showing the variables which have met or not met the constraints.

If the VerificationStatus state on the Value specification fails, the active validation will be marked for notification with the fail status tag as shown in the following figure

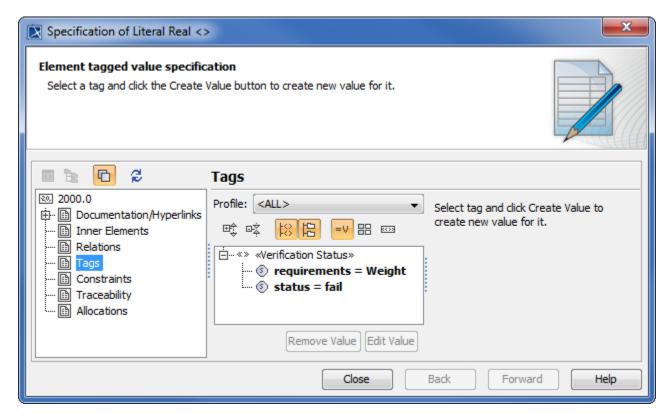

The Specification dialog showing verification status with the fail status tag.

The VerificationStatus stereotype, as shown in the figure above, has the tags as follows

| Tag          | Description                                                                  |
|--------------|------------------------------------------------------------------------------|
| requirements | This tag has the name of the requirement(s) as its value.                    |
| status       | The status tag value is the result of the verification, either pass or fail. |

## Related pages

- Requirement Table
- Variables pane